# 通過命令列介面(CLI)在交換機上配置簡單網路管 理協定(SNMP)檢視

## 目標 Ī

簡易網路管理通訊協定(SNMP)是一種網際網路標準通訊協定,用於管理IP網路上的裝置。 SNMP消息用於檢查和傳遞有關受管對象的資訊。SNMP使用管理資訊庫(MIB)在包含對象識 別符號(OID)的分層或tr結構名稱空間中儲存可用對象。 OID標識MIB層次結構中可通過 SNMP讀取或設定的資訊。

SNMP檢視是MIB對象的子集,可以分配給SNMP訪問組,以控制SNMP使用者對MIB對象資 訊的寫、讀和通知許可權。檢視是MIB子樹集合的使用者定義標籤。每個子樹ID由相關子樹根 的OID定義。

本文提供有關如何通過裝置的命令列介面(CLI)在交換機上配置SNMP檢視的說明。這也可以 通過裝置的基於Web的實用程式來完成。有關說明,請按一下[此處。](https://sbkb.cisco.com/CiscoSB/ukp.aspx?login=1&pid=2&app=search&vw=1&articleid=2606)

## 適用裝置 Ĩ.

- Sx300系列
- Sx350系列
- SG350X系列
- Sx500系列
- Sx550X系列

## 軟體版本

- 1.4.7.05 Sx300、Sx500
- 2.2.8.04 —Sx350、SG350X、Sx550X

## 在交換機上配置SNMP檢視 Ĵ

步驟1.訪問交換機的CLI。

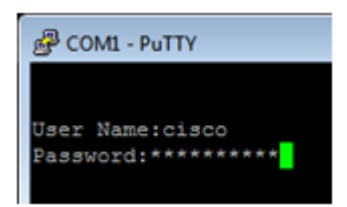

附註:在本示例中,PuTTY是用於訪問交換機CLI的應用程式。預設使用者名稱和密碼為 cisco/cisco。如果您已自定義您的憑據,請使用使用者名稱和密碼。

步驟2.輸入configure terminal命令切換到全域性配置模式:

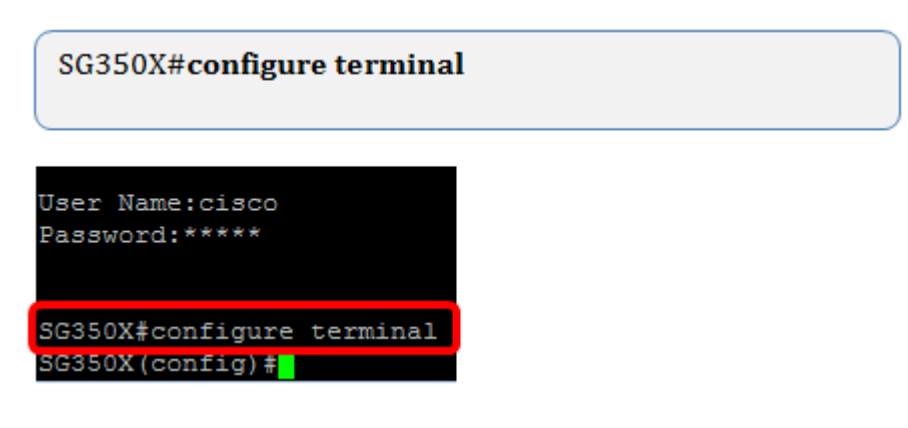

步驟3.使用以下語法建立SNMP檢視:

snmp-server view view-name oid-tree included/excluded

其中:

- view-name 指定正在建立或更新的檢視的名稱。可以是1到30個字元。
- oid-tree 它指定要包括在檢視中或從檢視中排除的抽象語法表示法1(ASN.1)子樹OID。 ASN.1是一個術語,用於定義資料型別和值,以及在各種資料結構中如何使用和組合這些 資料型別和值。要標識子樹,請指定包含數字(如1.2.1.1.1.0)或單詞(如System)的文 本字串(如數字序列)。用星號(\*)萬用字元替換單個子識別符號以指定子樹族;例如 1.3.\*.4。此引數取決於指定的MIB。
- included 指定檢視子樹包含在MIB檢視中。
- excluded 指定從MIB檢視排除檢視子樹。

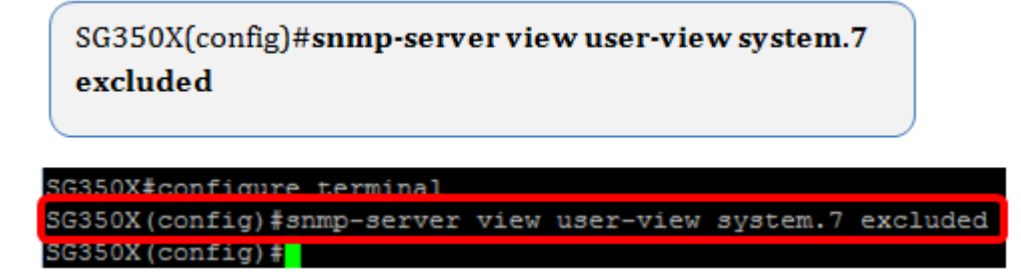

附註:在此示例中,輸入了snmp-server view user-view system.7 excluded。

步驟4.輸入exit命令切換到全域性配置模式。

SG350X(config)#exit

SG350X(config)#exit SG350X#

步驟5.(可選)執行以下命令以儲存在啟動配置中:

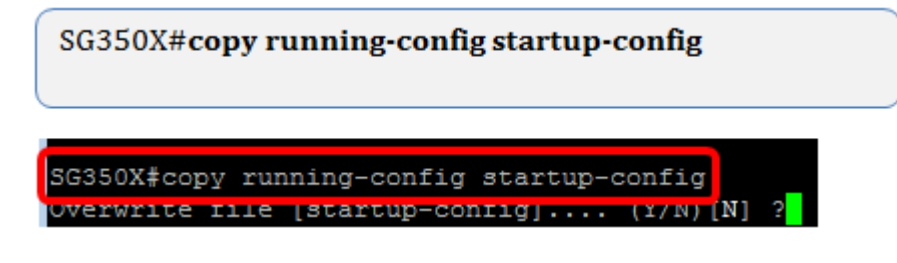

步驟6.(可選)按Y將設定儲存在交換機的啟動配置中,否則,按N繼續,而不將配置儲存到

交換機的啟動配置。

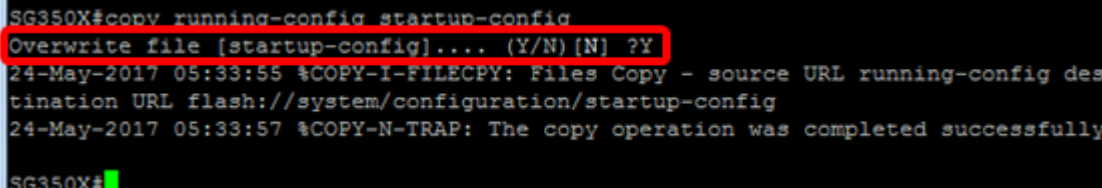

步驟7.在特權模式下使用以下命令驗證SNMP組:

SG350X#show snmp views

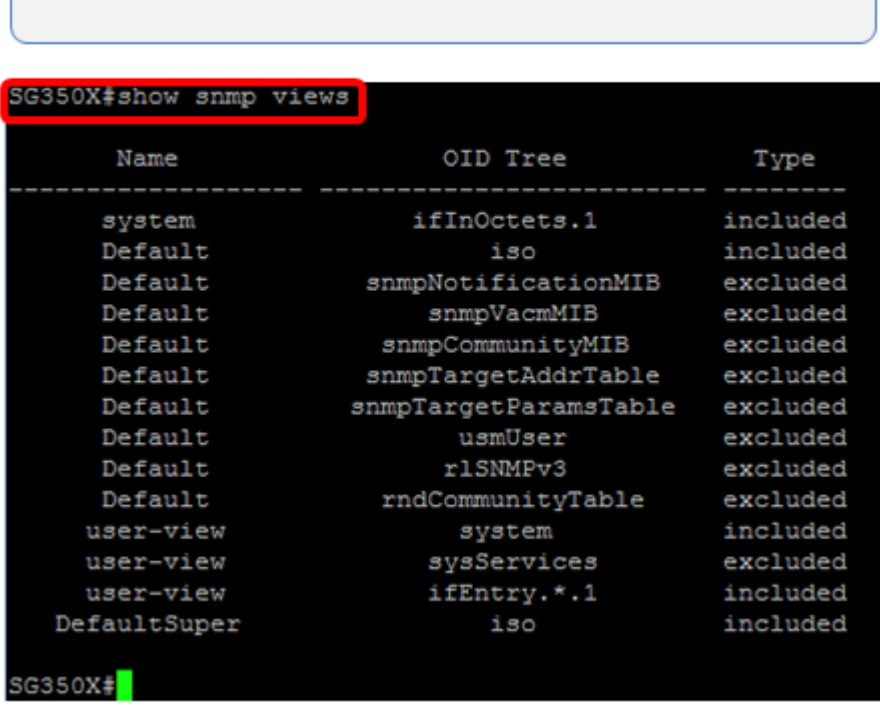

現在,您應該已經通過交換機的CLI配置了SNMP檢視設定。